# **Traceroute problems on Guest OS of VMware**

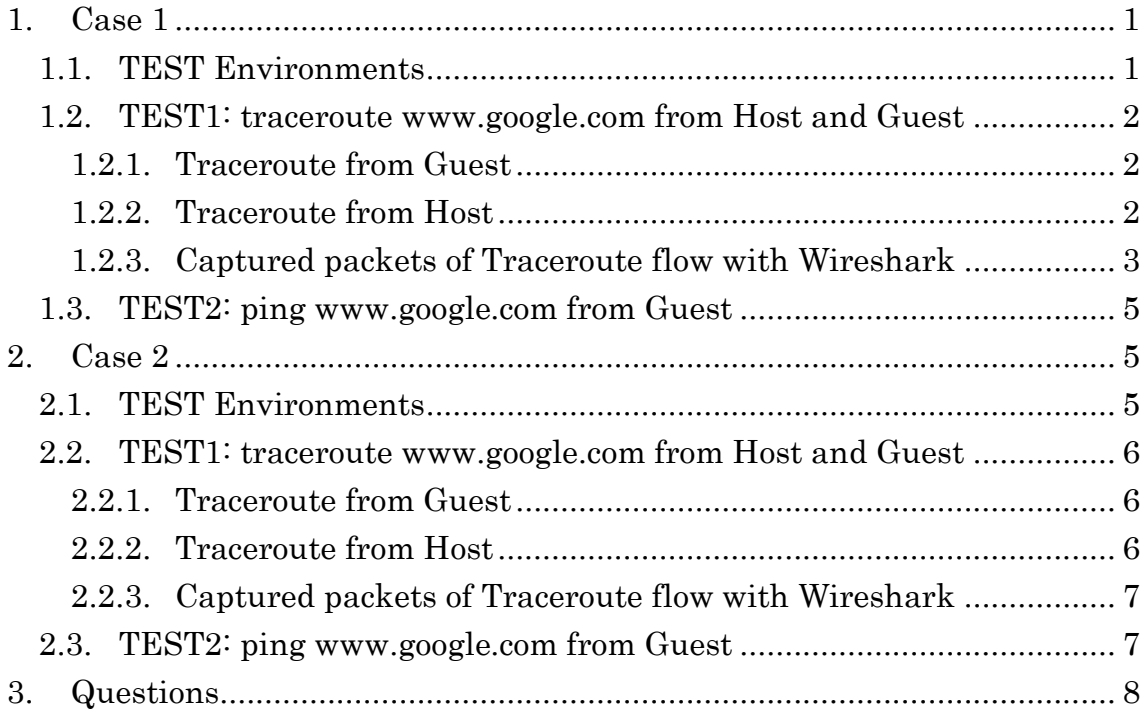

## <span id="page-0-0"></span>**1. Case 1**

## <span id="page-0-1"></span>1.1. TEST Environments

#### 1. Host OS : Windows XP SP3

```
1.1. ipconfig -a
```
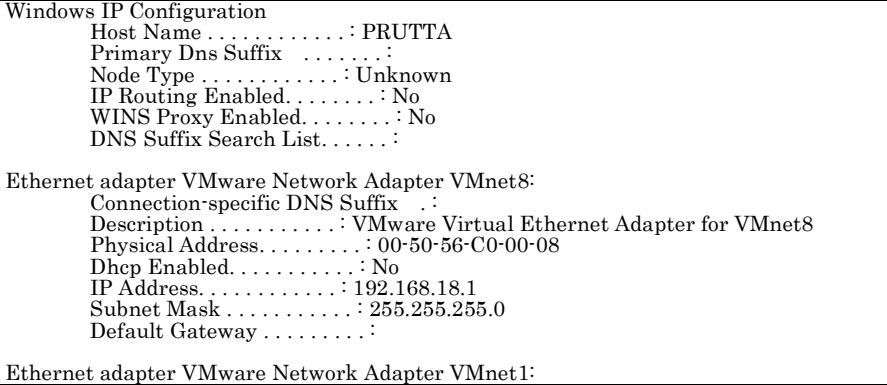

```
Connection-specific DNS Suffix .
 Description . . . . . . . . . . . : VMware Virtual Ethernet Adapter for VMnet1
 Physical Address. . . . . . . . . : 00-50-56-C0-00-01
Dhcp Enabled. . . . . . . . . . . . . No
 IP Address. . . . . . . . . . . . : 192.168.235.1
 Subnet Mask . . . . . . . . . . . : 255.255.255.0
            Default Gateway . . . . . . . . . :
Ethernet adapter ワイヤレス ネットワーク接続:
 Media State . . . . . . . . . . . : Media disconnected
 Description . . . . . . . . . . . : Intel(R) Wireless WiFi Link 4965AGN
             Physical Address. . . . . . . . . : 00-1F-3B-C6-83-C1
Ethernet adapter ローカル エリア接続:<br>Connection-specific DNS Suffix :
             Description . . . . . . . . . . . : Intel(R) 82566MM Gigabit Network Connection
 Physical Address. . . . . . . . . : 00-1D-72-92-C4-E9
 Dhcp Enabled. . . . . . . . . . . : Yes
 Autoconfiguration Enabled . . . . : Yes
 IP Address. . . . . . . . . . . . : 192.168.0.14
 Subnet Mask . . . . . . . . . . . : 255.255.255.0
 Default Gateway . . . . . . . . . : 192.168.0.1
 DHCP Server . . . . . . . . . . . : 192.168.0.1
 DNS Servers . . . . . . . . . . . : 122.1.115.75
                                                       122.1.115.76
                                                       202.249.37.87: 2009年4月7日9:53:13
            Lease Obtained. . . . . . . . . .
            Lease Expires . . . . . . . . . . 2009年4月8日 5:53:13
```
- 2. Guest OS : Fedora 8 x86\_64 on VMware Player 2.5.2
- 2.1. Network Setting : NAT
- 2.2. Uname –a and ifconfig eth0,

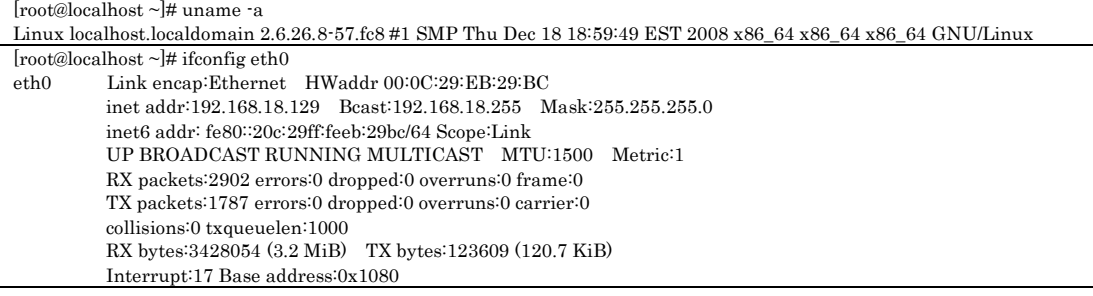

### <span id="page-1-0"></span>1.2. TEST1: traceroute [www.google.com](http://www.google.com/) from Host and Guest

#### <span id="page-1-1"></span>1.2.1.Traceroute from Guest

```
[root@localhost ~]# traceroute www.google.com
traceroute to www.google.com (66.249.89.147), 30 hops max, 60 byte packets
1 192.168.18.2 (192.168.18.2) 0.163 ms 0.107 ms 0.101 ms
     jp-in-f147.google.com (66.249.89.147) 5.255 ms 5.052 ms 4.937 ms
```
Traceroute shows only first and last hops. I think that host OS have changed TTL to 128 when host ( vmnet-natd? ) forwards the UDP packets received from guest (see also [1.2.3\)](#page-2-0)

### <span id="page-1-2"></span>1.2.2.Traceroute from Host

```
Tracing route to www.l.google.com [66.249.89.147]
over a maximum of 30 hops:<br>1 \le l ms \le l ms
  1 \leq1 ms \leq1 ms \leq1 ms 192.168.0.1
```
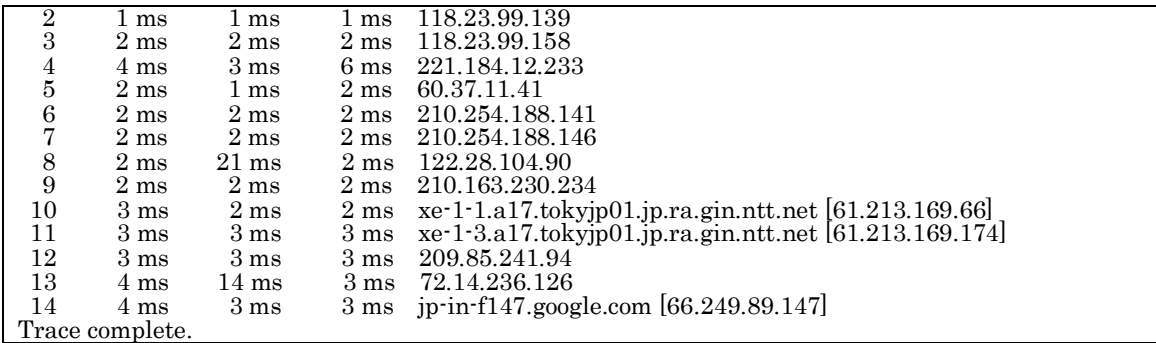

Tracert.exe@host shows every hops correctly.

# <span id="page-2-0"></span>1.2.3.Captured packets of Traceroute flow with Wireshark

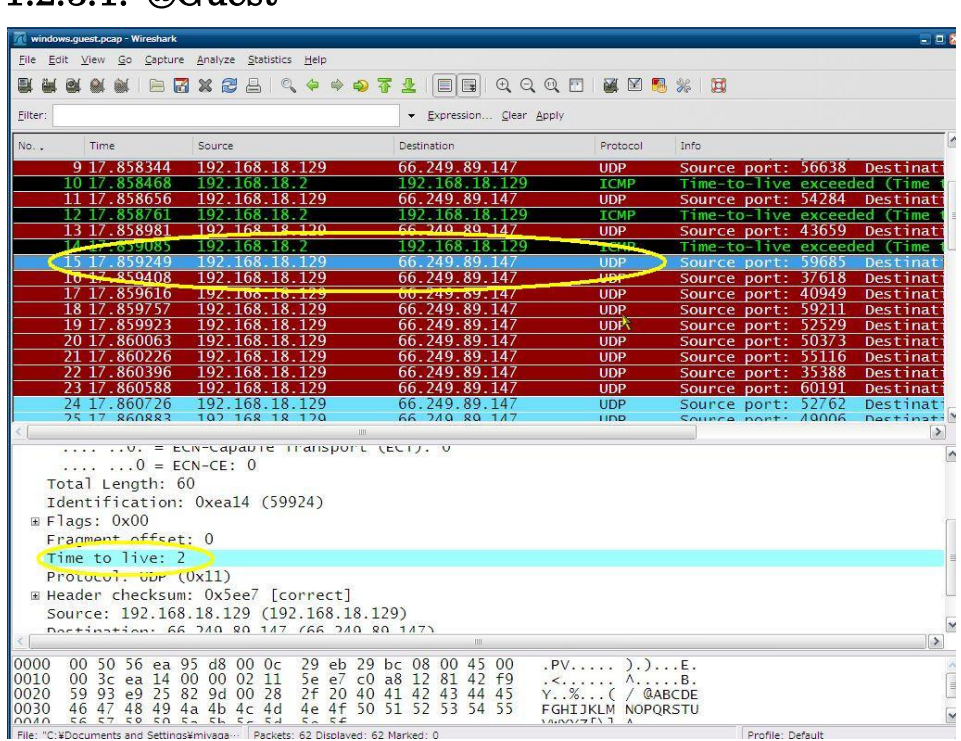

## 1.2.3.1. @Guest

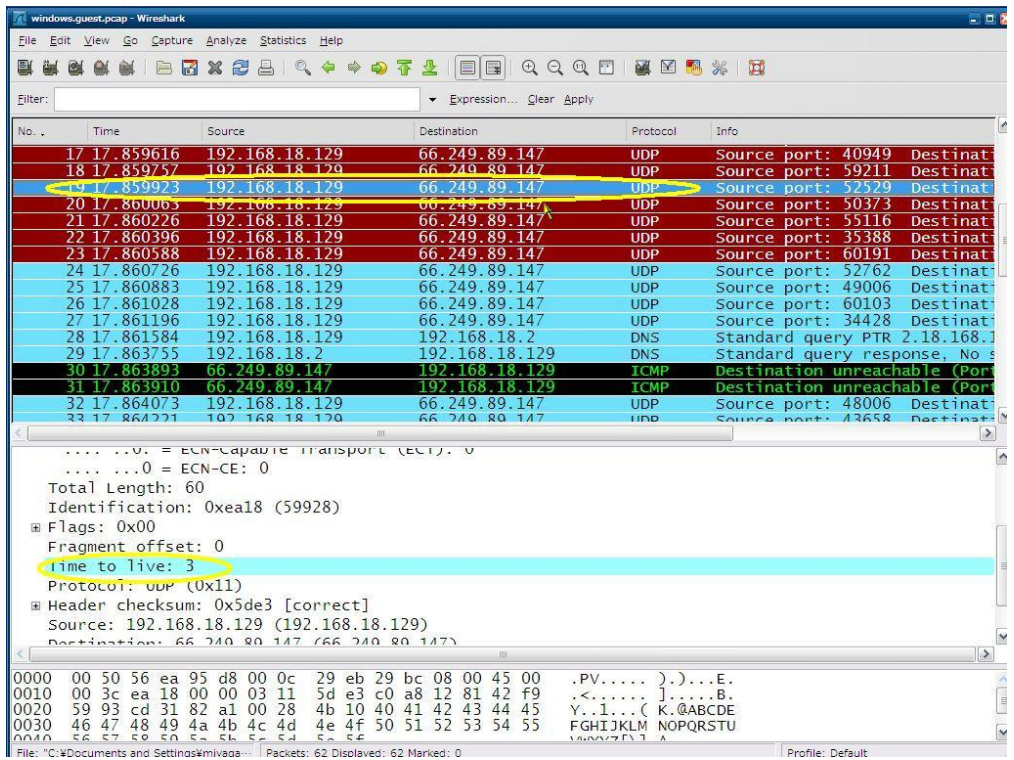

Traceroute was sending UDP packets with  $TTL = 1,2,3....$ 

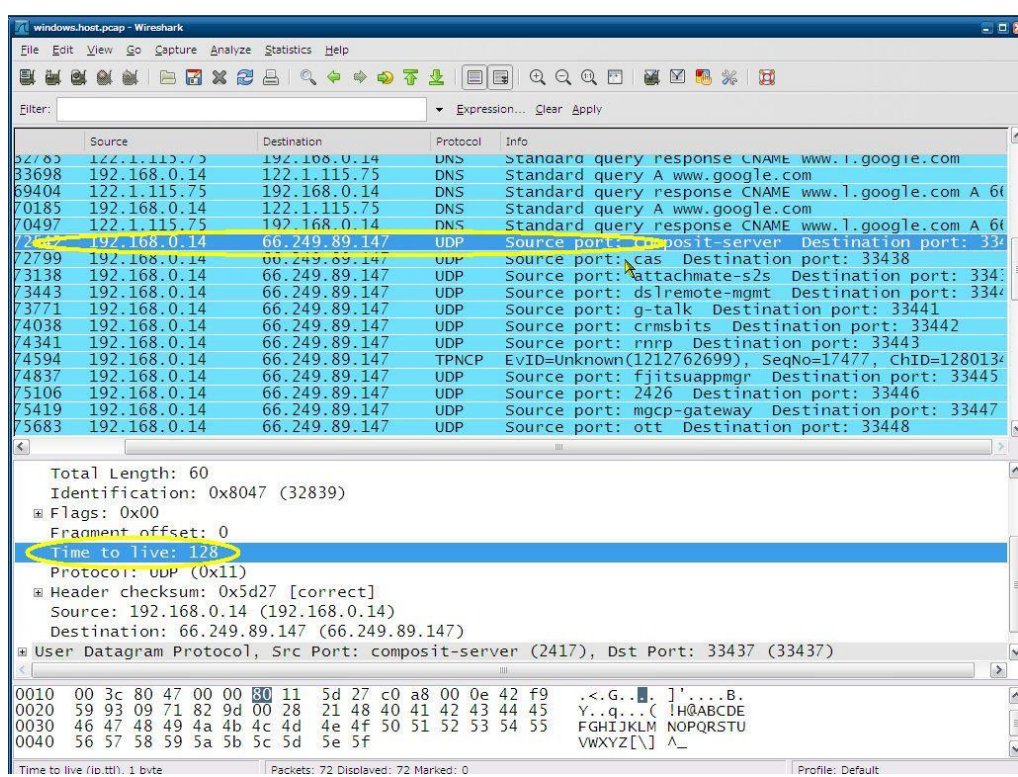

## 1.2.3.2. @Host

Host OS was sending traceroute UDP packets received from Guest OS with  $TTL = 128!$ 

## <span id="page-4-0"></span>1.3. TEST2: ping [www.google.com](http://www.google.com/) from Guest

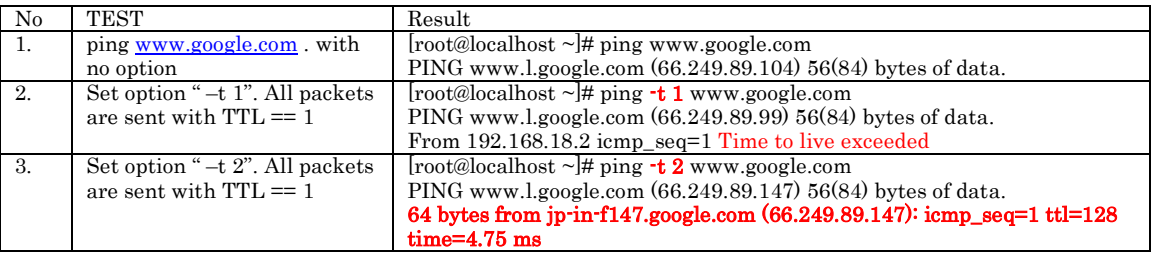

Result of No3 is strange. This means host OS sent traceroute packet from Guest OS with large TTL.

## <span id="page-4-1"></span>**2. Case 2**

### <span id="page-4-2"></span>2.1. TEST Environments

3. Host OS : MacOSX 10.5.6

```
3.1. ipconfig -a
```

```
lo0: flags=8049<UP,LOOPBACK,RUNNING,MULTICAST> mtu 16384
            inet6 fe80::1%lo0 prefixlen 64 scopeid 0x1 
             inet 127.0.0.1 netmask 0xff000000 
            inet6 ::1 prefixlen 128 
gif0: flags=8010<POINTOPOINT,MULTICAST> mtu 1280
stf0: flags=0<> mtu 1280
en0: flags=8863<UP,BROADCAST,SMART,RUNNING,SIMPLEX,MULTICAST> mtu 1500
             inet6 fe80::223:dfff:fe80:bd20%en0 prefixlen 64 scopeid 0x4 
             inet 192.168.0.11 netmask 0xffffff00 broadcast 192.168.0.255
            ether 00:23:df:80:bd:20 
             media: autoselect (1000baseT <full-duplex,flow-control>) status: active
supported media: none autoselect 10baseT/UTP <half-duplex> 10baseT/UTP <full-duplex><br>10baseT/UTP <full-duplex,hw-loopback> 100baseTX <half-duplex><br>100baseTX <full-duplex> 100baseTX <full-duplex,flow-control> 100baseTX <ful
1000baseT <full-duplex> 1000baseT <full-duplex,flow-control> 1000baseT <full-duplex,hw-loopback>
en1: flags=8823<UP,BROADCAST,SMART,SIMPLEX,MULTICAST> mtu 1500
            ether 00:23:6c:80:f5:a3 
            media: autoselect (<unknown type>) status: inactive
supported media: autoselect
vmnet8: flags=8863<UP,BROADCAST,SMART,RUNNING,SIMPLEX,MULTICAST> mtu 1500
             inet 172.16.48.1 netmask 0xffffff00 broadcast 172.16.48.255
            ether 00:50:56:c0:00:08 
vmnet1: flags=8863<UP,BROADCAST,SMART,RUNNING,SIMPLEX,MULTICAST> mtu 1500
            inet 172.16.121.1 netmask 0xffffff00 broadcast 172.16.121.255
            ether 00:50:56:c0:00:01
```
- 4. Guest OS : Fedora 8 x86 64 on VMware Fusion 2.0.3
- 4.1. Same of case 1
- 4.2. Network Setting : NAT

4.3. uname –a and ifconfig eth1,

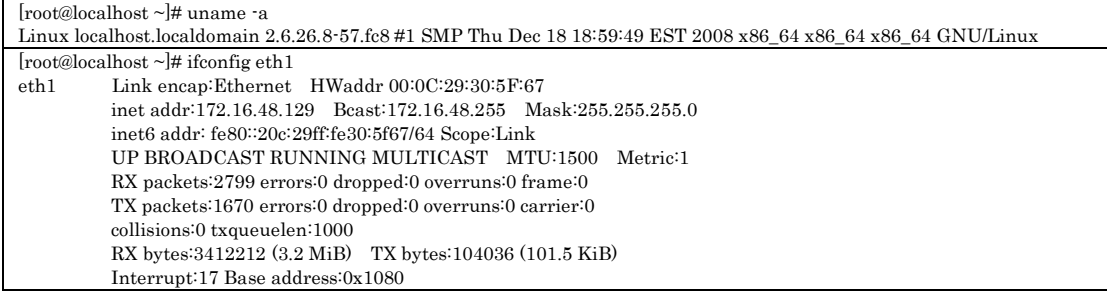

### <span id="page-5-0"></span>2.2. TEST1: traceroute [www.google.com](http://www.google.com/) from Host and Guest

#### <span id="page-5-1"></span>2.2.1.Traceroute from Guest

```
traceroute to www.google.com (66.249.89.99), 30 hops max, 60 byte packets
 1 172.16.48.2 (172.16.48.2) 0.347 ms 0.171 ms 0.239 ms
 2 * * *<br>3 * * *
 3 * * *
 4 * * *
 5^{***}6 * * *<br>7 * * *
    7 * * *
 8 ***<br>9 ***
 9 * * *
10 * * *
11 ***
12 ***
13 * * *
14 * * *<br>15 * * *
15 * * *
16 * * *
17 * * *
18 * * *
19 * * *
20 * * *
\frac{21}{22} * * *
    * * *
23 * * *
24 ***
25 * * *
26 * * *
\frac{27}{28} * * * *
\frac{28}{29} * * *
    * * *\frac{20}{30} * * *
```
No time exceed ICMP packets were received at Guest OS. Therefore, traceroute wait timer was expired. On the other hand, in the result of captured packets at Host OS (see also [2.2.3.1\)](#page-6-2), Host OS received time exceed ICMP packets from every hops. But, these packets are not forwarded to Guest OS. Why??

#### <span id="page-5-2"></span>2.2.2.Traceroute from Host

```
mbu05:~user$ traceroute www.google.com
1 192.168.0.1 (192.168.0.1) 0.662 ms 0.196 ms 0.252 ms
   2 118.23.99.139 (118.23.99.139) 1.862 ms 2.373 ms 2.015 ms
```
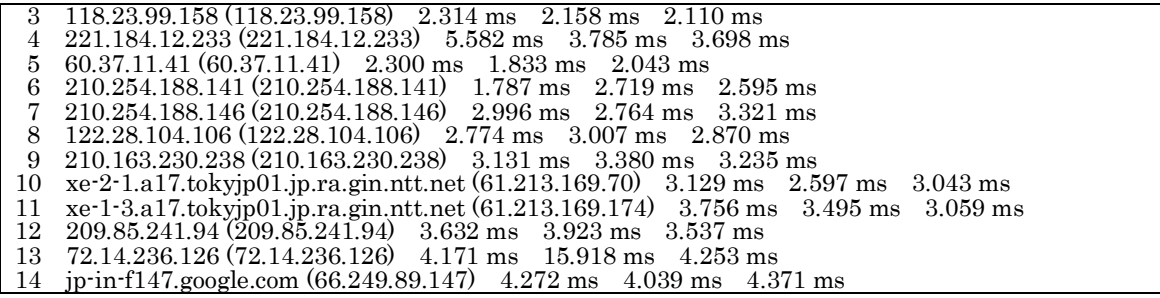

Traceroute from host OS is no problem.

## <span id="page-6-0"></span>2.2.3.Captured packets of Traceroute flow with Wireshark

## <span id="page-6-2"></span>2.2.3.1. @Host

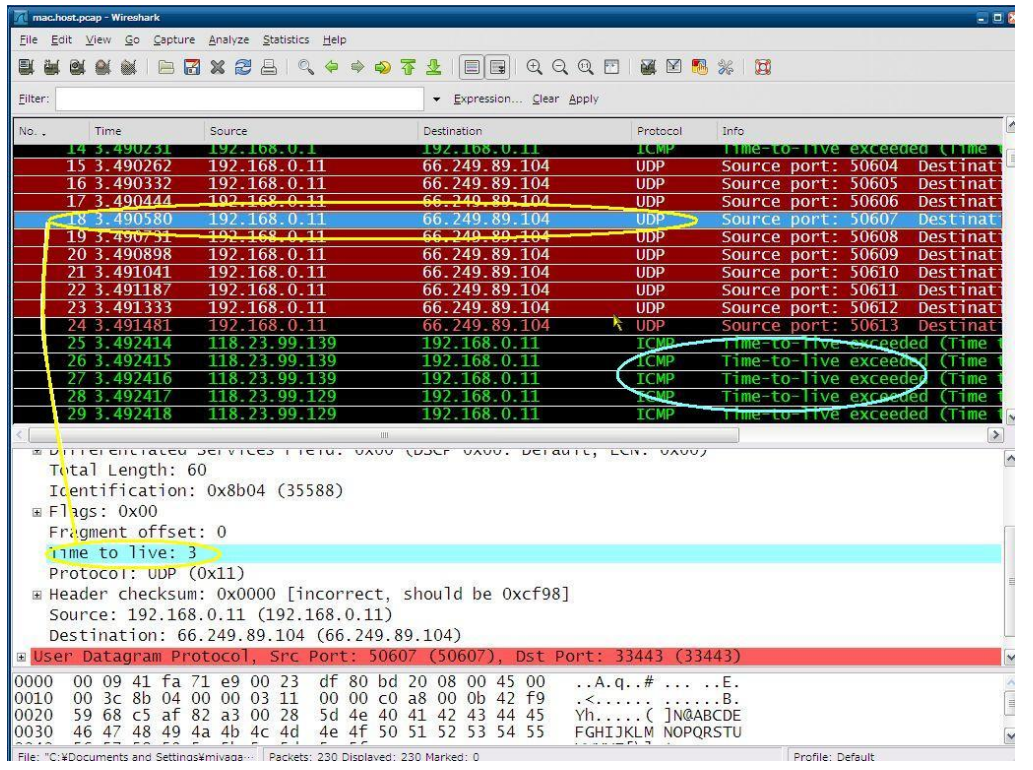

- TTL fields of UDP packets from Gest OS traceroute (yellow) are not changed unlike windows host case.
- Host OS received time exceed ICMP packets (blue circle), but did not forward them to guest

### <span id="page-6-1"></span>2.3. TEST2: ping [www.google.com](http://www.google.com/) from Guest

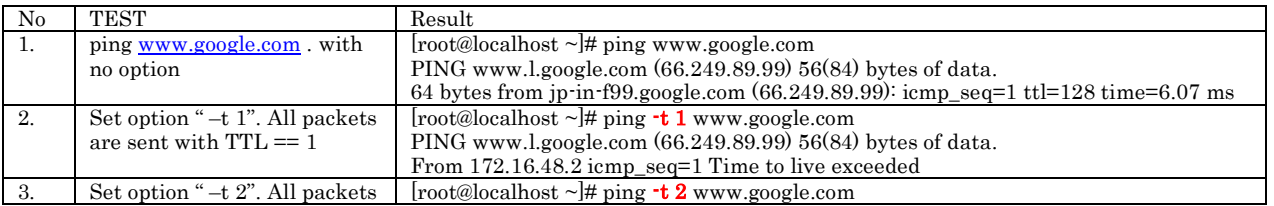

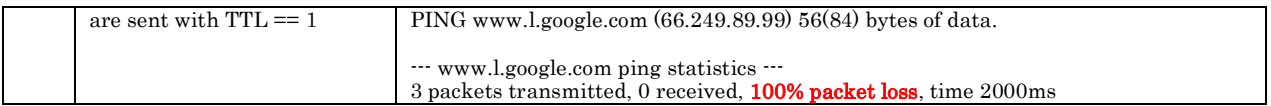

# <span id="page-7-0"></span>**3. Questions**

- 1. Why does Windows host change the TTL field of packets received from its Guest OS?
- 2. Why doesn't MacOS host and natd forward time exceed ICMP packets to Guest?
- 3. How to fix theses problem